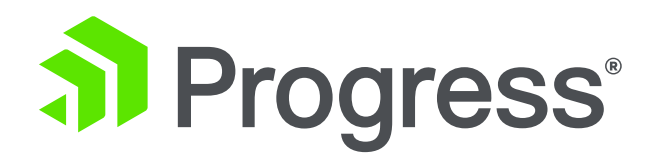

## **Deploying Applications with the PASOE Docker Container**

**Edsel Garcia**

Software Architect October 2019

## **Agenda**

- Docker vs Virtual Machine
- **Deployment Architecture**
- Docker Container for PASOE
- PASOE Container Image and CI/CD
- Demo
- Q&A

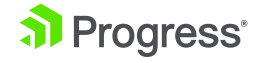

**Deploy and upgrade PASOE in business applications with "the push of a button".**

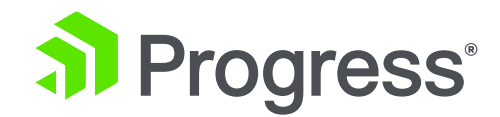

## **Docker vs Virtual Machine**

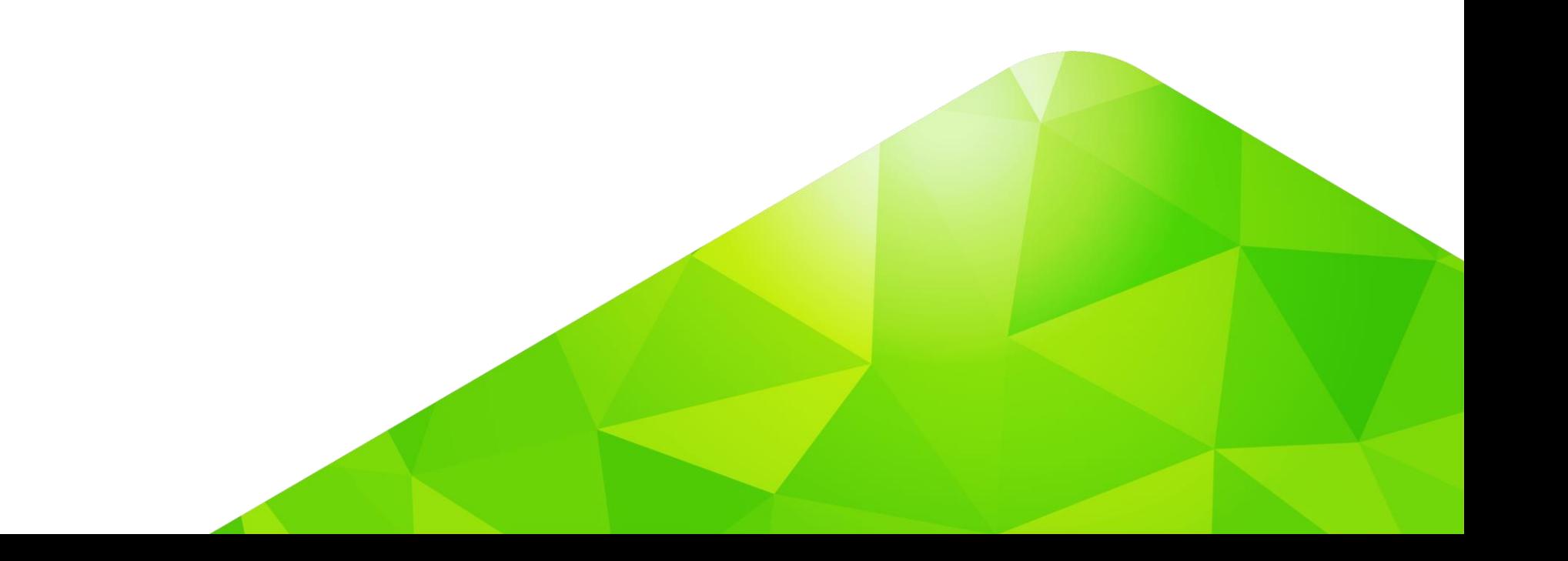

#### **Docker vs Virtual Machine**

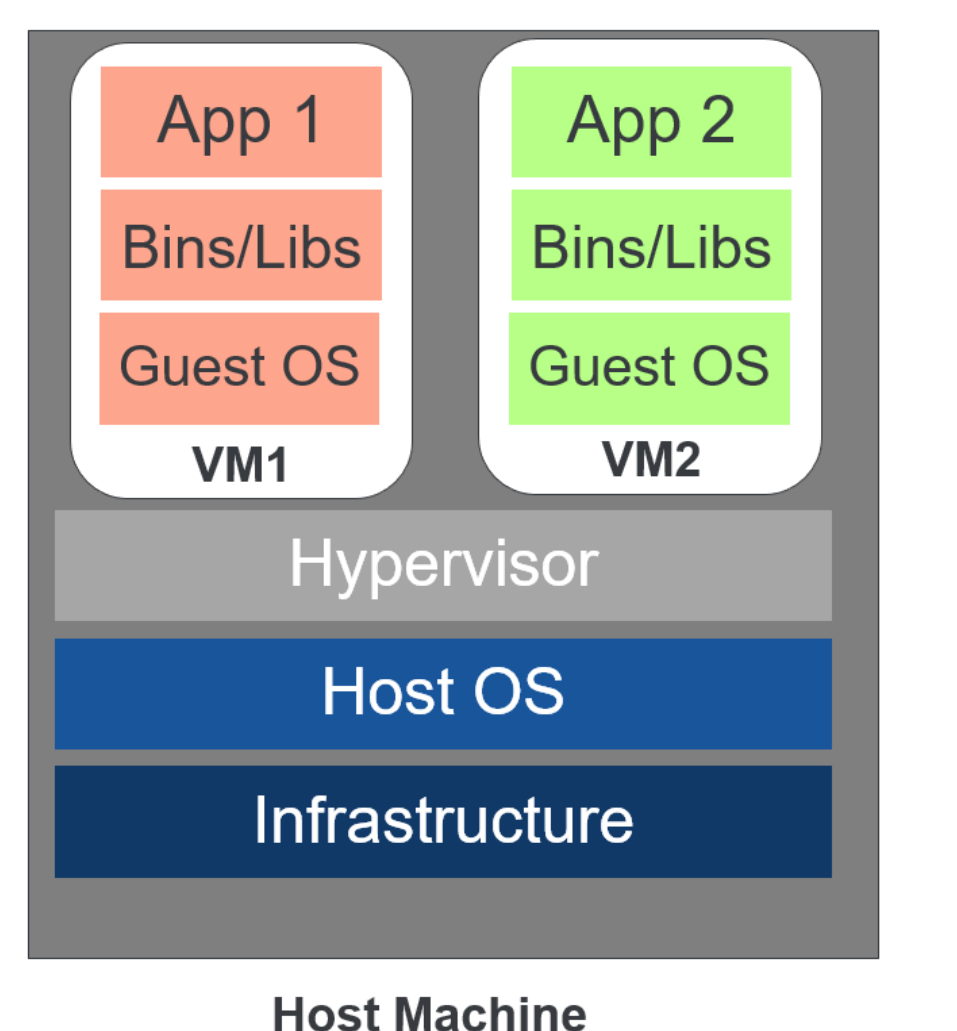

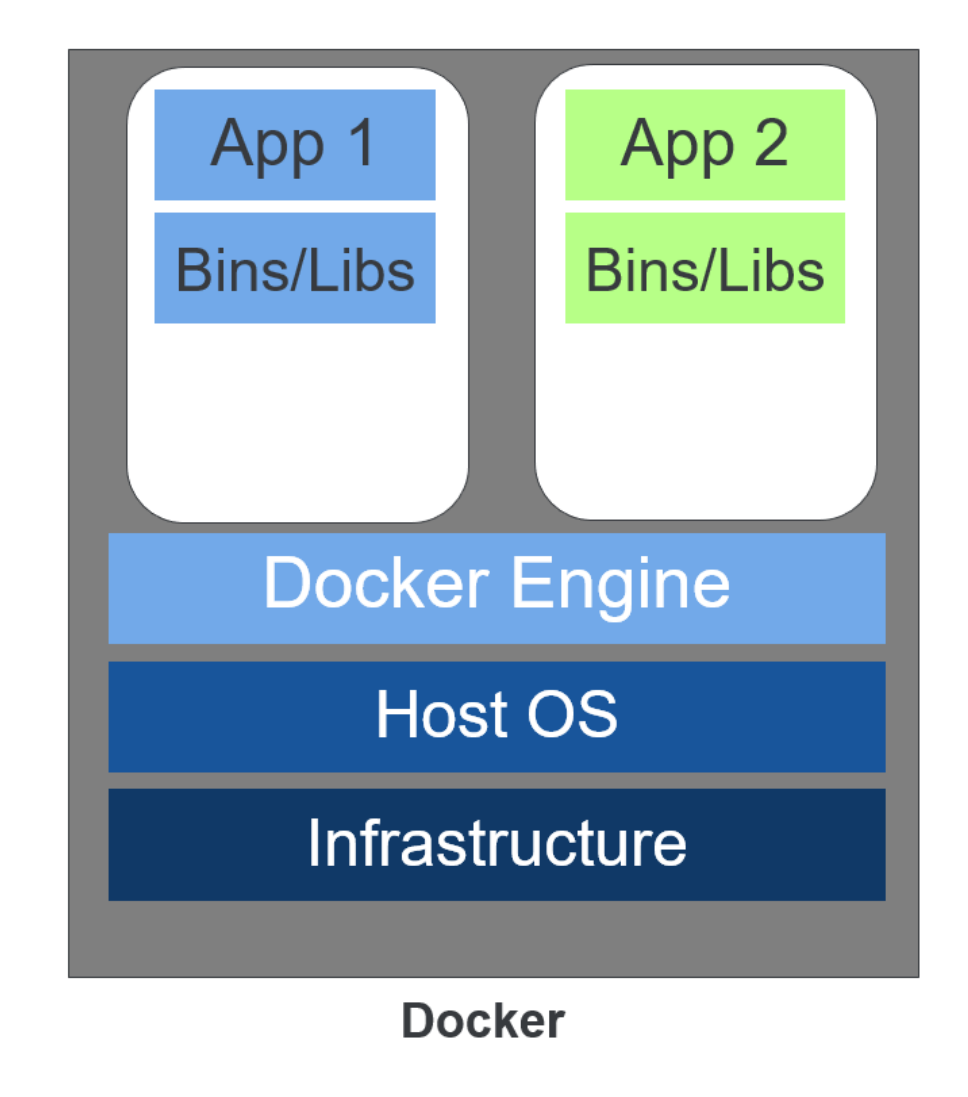

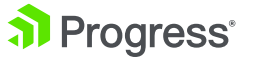

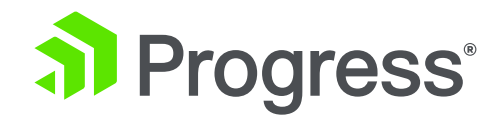

## **Deployment Architecture**

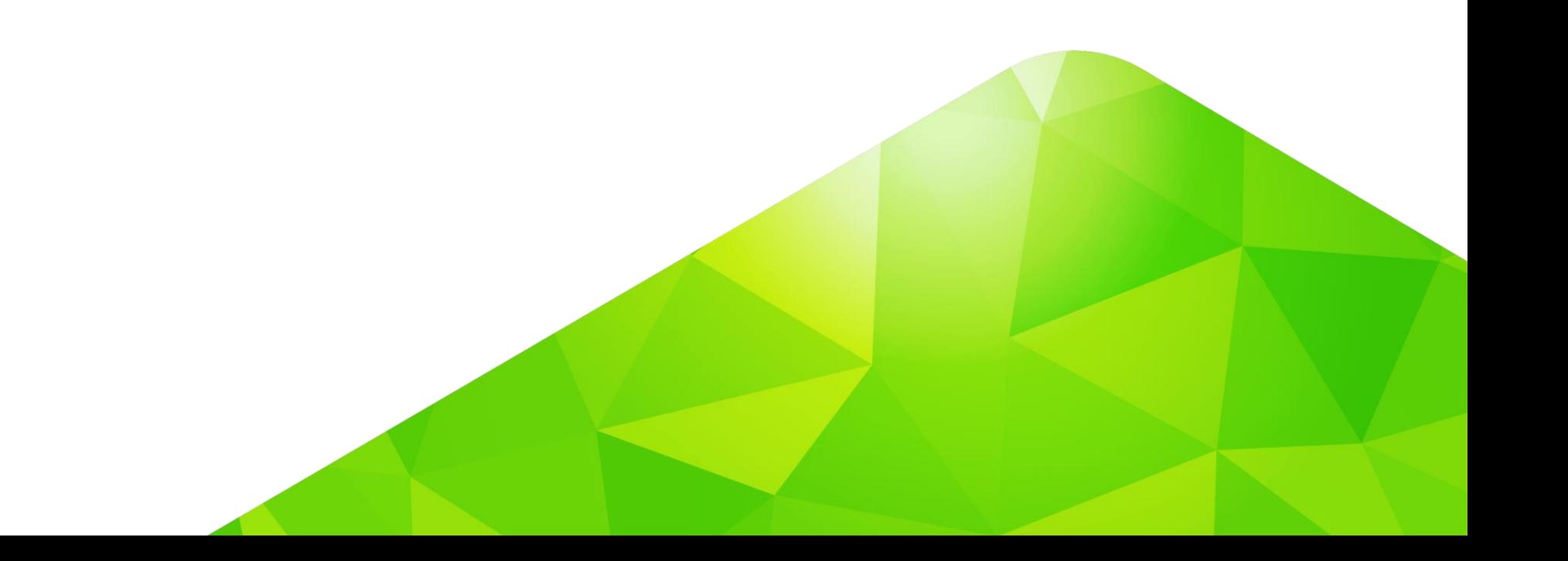

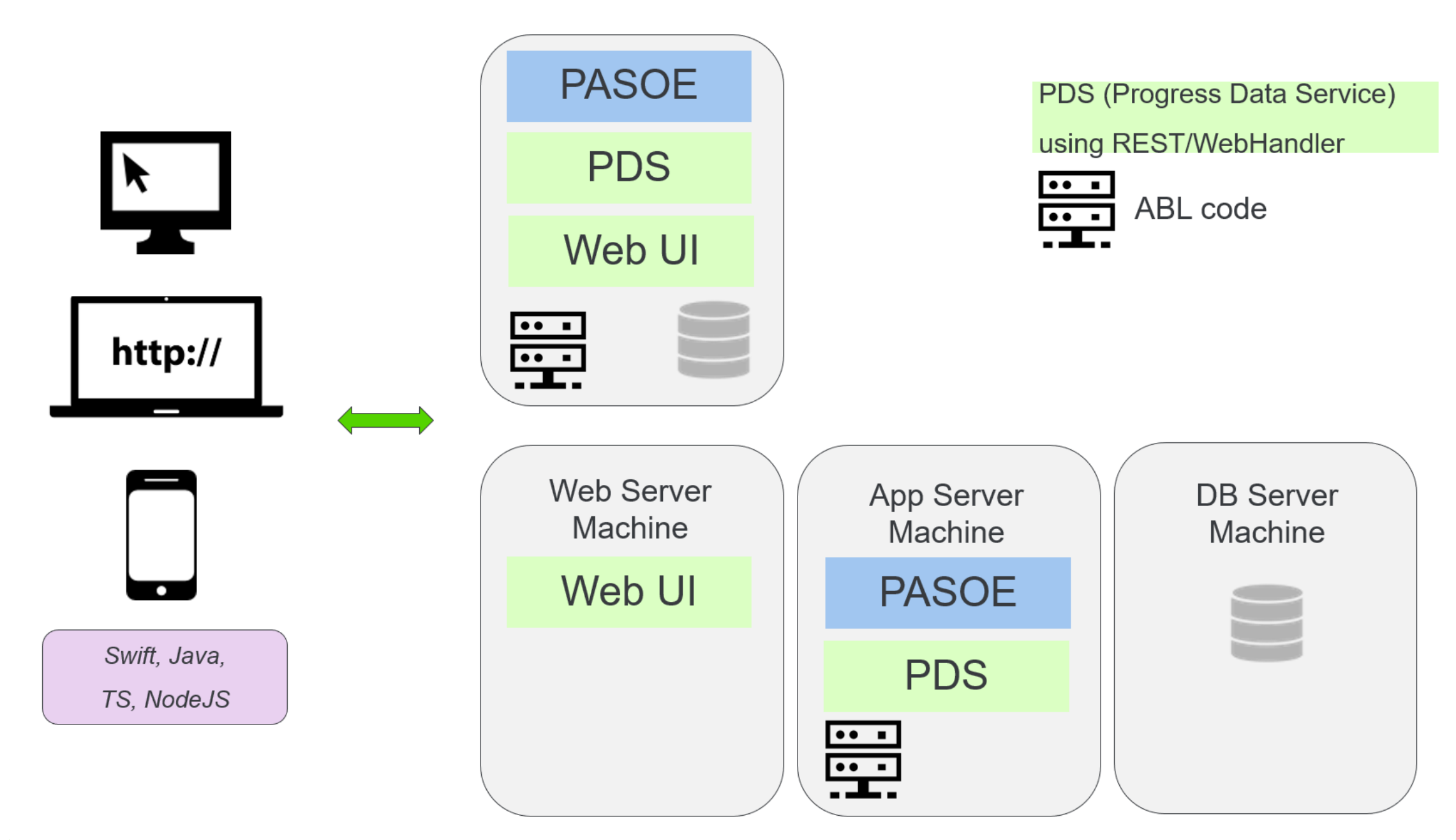

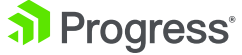

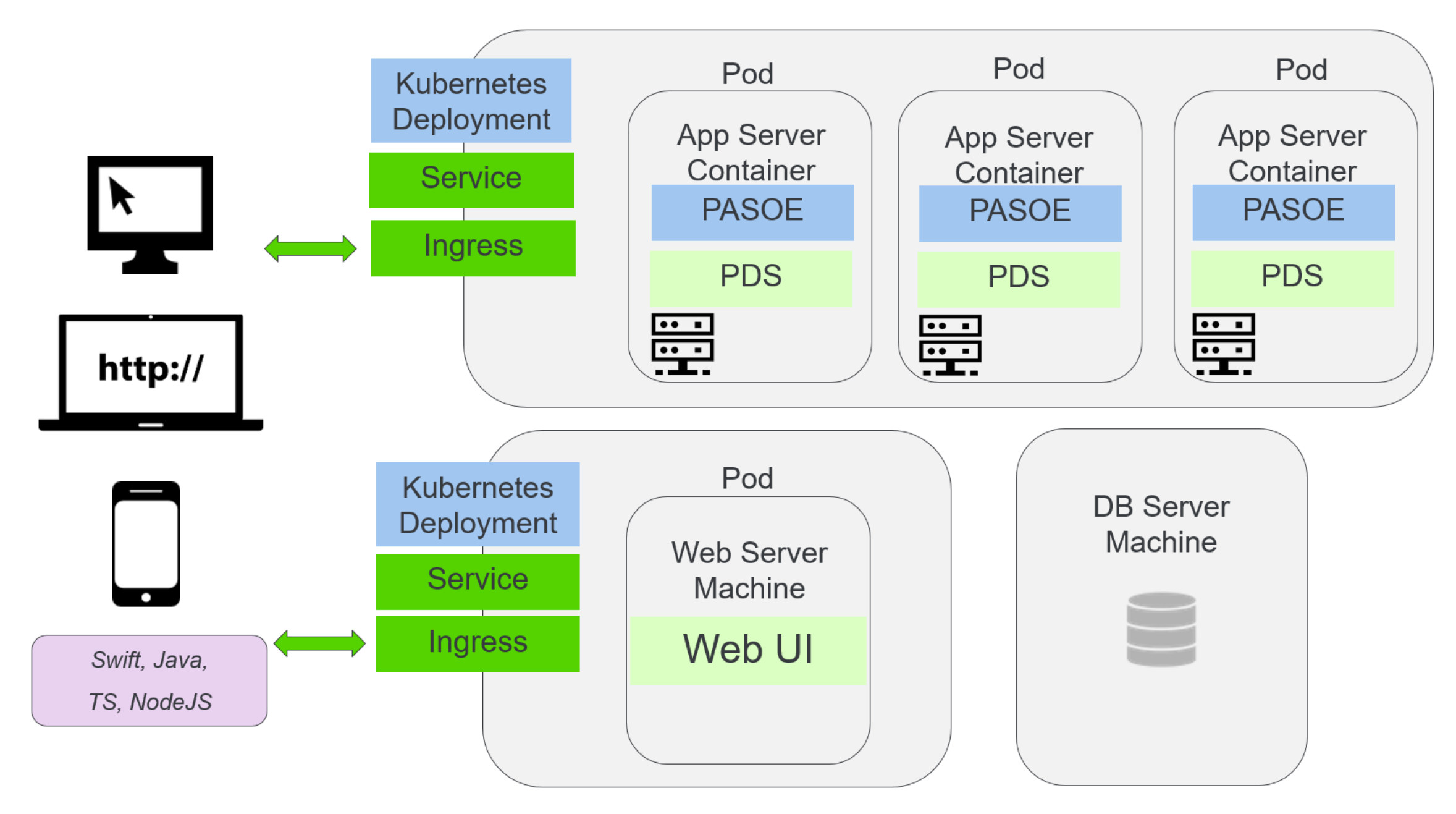

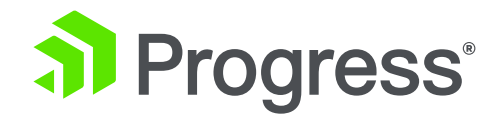

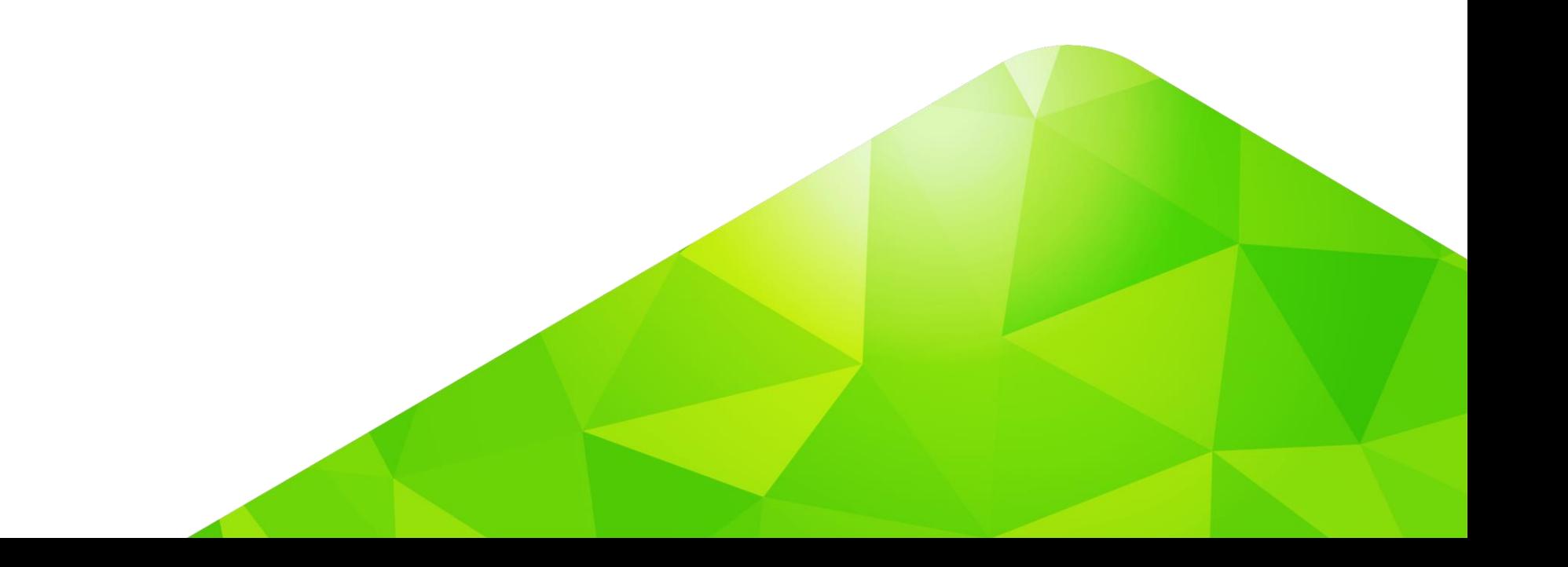

- Available for OpenEdge 11.7.5, 12.0, and 12.1
- **Baseline container image of PASOE** (store/progresssoftware/pasoe)
- Available via Docker Hub and ESD
- PASOE is pre-installed
- Create custom images with ABL code and data services
- Sidecar Container Pattern
- CI/CD Testing, Staging and Deployment

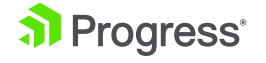

- **EXECTE 25 THE PROGRESS.cfg**
- **Example 1 Lightweight image**
- File Permission set for user pscadmin in container
- **HTTPS only by default**
- **•** /psc/dlc/image-version
- **EFK support (Elasticsearch, Fluent Bit, Kibana)**

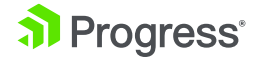

- Container Image works with:
	- Docker on Linux
		- Red Hat Enterprise Linux (RHEL)
		- Docker Enterprise Edition (Docker-EE)
	- Kubernetes

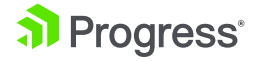

#### **Resources**

- The store/progresssoftware/pasoe image is available via Docker Hub and ESD
- Documentation available in the Progress Information Hub:
	- [https://docs.progress.com/bundle/pas-for-openedge-intro/page/Use-PAS](https://docs.progress.com/bundle/pas-for-openedge-intro/page/Use-PAS-for-OpenEdge-with-Docker-containers.html)for-OpenEdge-with-Docker-containers.html
	- [https://docs.progress.com/bundle/pas-for-openedge-docker/page/How-to-](https://docs.progress.com/bundle/pas-for-openedge-docker/page/Deploy-using-the-standalone-Docker-image.html)Deploy-Applications.html
	- [https://docs.progress.com/bundle/pas-for-openedge-docker/page/Deploy](https://docs.progress.com/bundle/pas-for-openedge-docker/page/Deploy-using-the-standalone-Docker-image.html)using-the-standalone-Docker-image.html

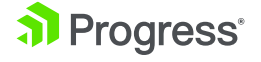

## **Sample App available via Progress Community**

- Docker Container for PASOE FAQ
	- [https://community.progress.com/community\\_groups/openedge\\_deployment/w/openedgedeployment/3280.dock](https://community.progress.com/community_groups/openedge_deployment/w/openedgedeployment/3280.docker-container-for-pasoe-faq) er-container-for-pasoe-faq
- Using the Container Image for PAS for OpenEdge 11.7 with a Sample Application
	- [https://community.progress.com/community\\_groups/openedge\\_general/m/documents/3610](https://community.progress.com/community_groups/openedge_general/m/documents/3610)
- Using the Container Image for PASOE for OpenEdge 11.7 with EFK Stack Logging (Sample App)
	- [https://community.progress.com/community\\_groups/openedge\\_general/m/documents/3650](https://community.progress.com/community_groups/openedge_general/m/documents/3650)
- Using the Container Image for PAS for OpenEdge 12.1.0 with a Sample Application
	- [https://community.progress.com/community\\_groups/openedge\\_general/m/documents/3759](https://community.progress.com/community_groups/openedge_general/m/documents/3759)

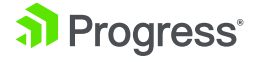

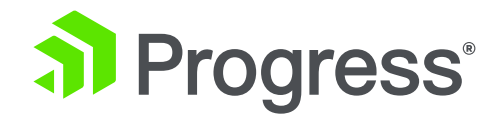

## **PASOE Container Image and CI/CD**

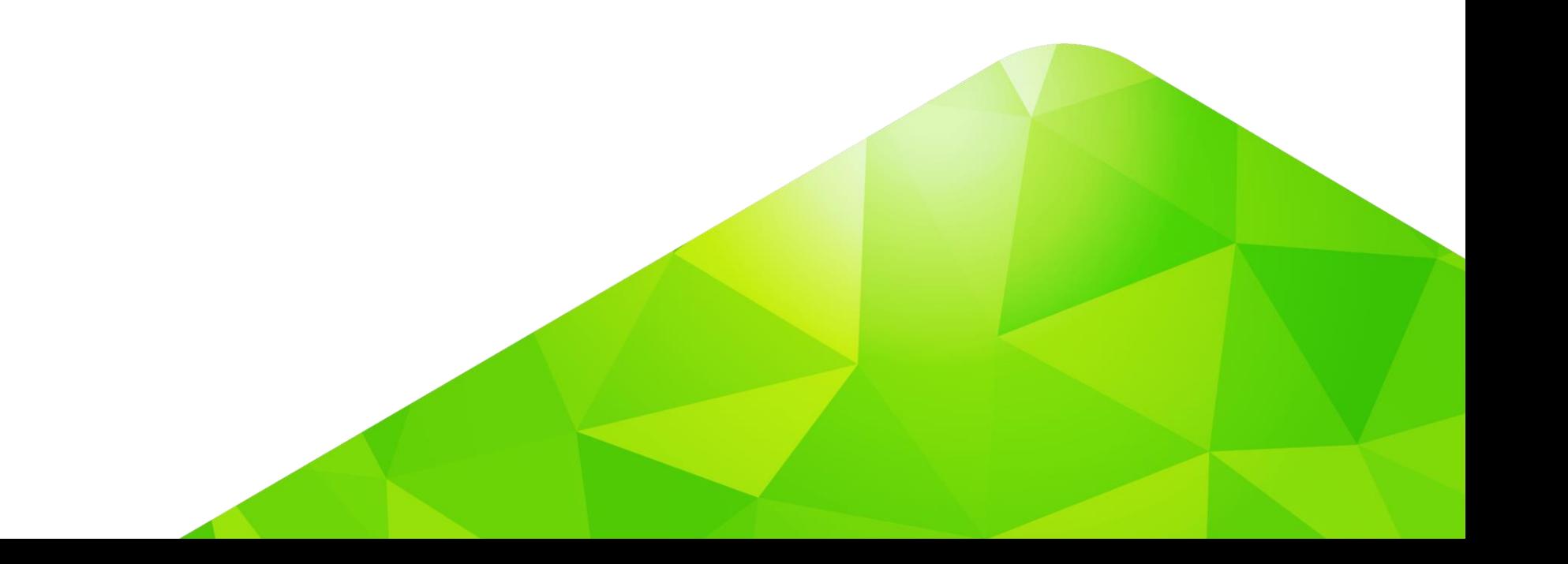

#### **PASOE image available on Docker Hub**

• https://hub.docker.com/\_/pasoe

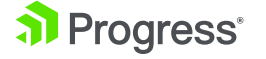

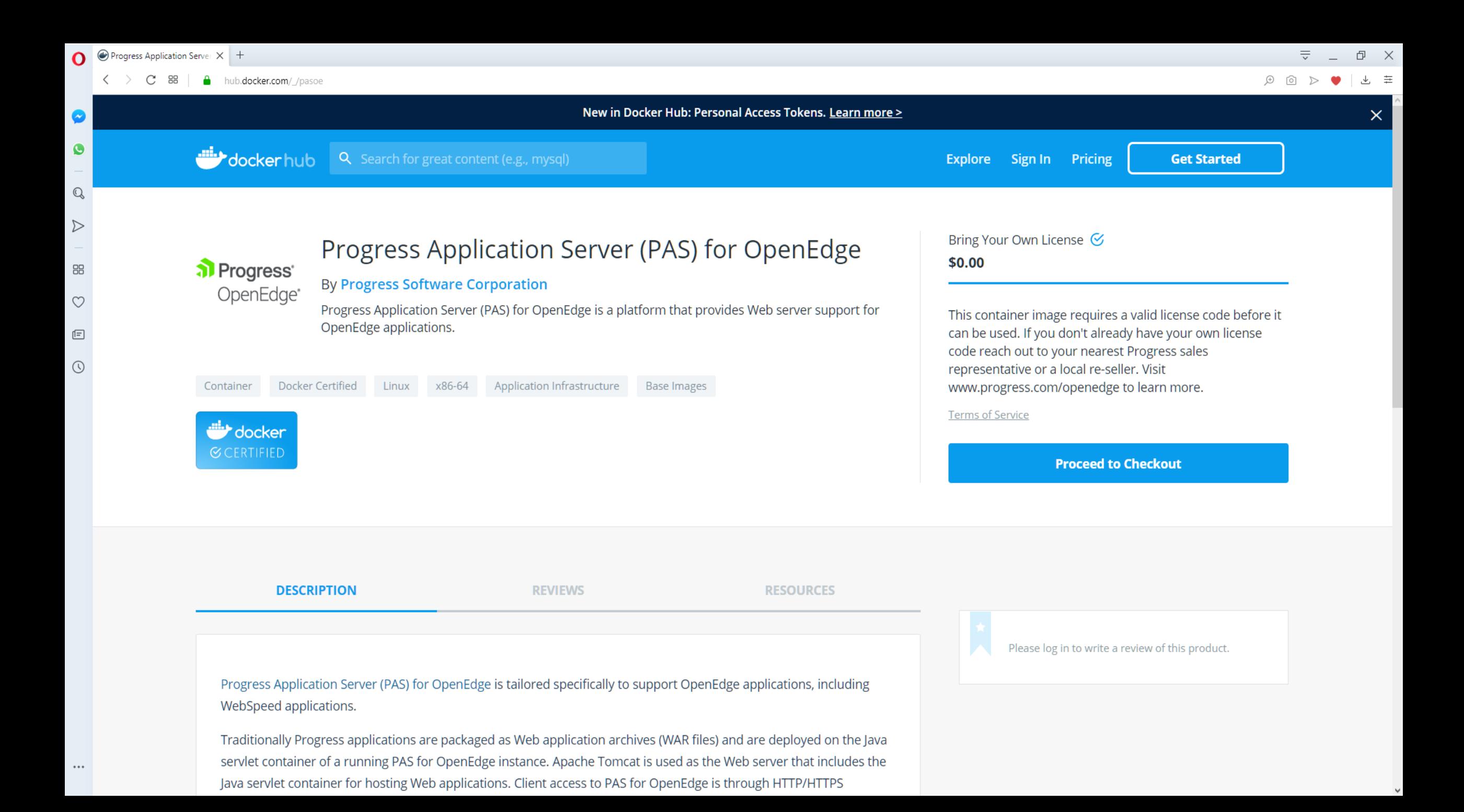

## **Loading Docker image for PASOE**

- Docker pull from Docker Hub:
	- docker login
	- docker pull store/progresssoftware/pasoe:12.1.0
- Load image into Docker environment (ESD download):
	- docker load –i PROGRESS\_PASOE\_DOCKER\_IMAGE\_11.2.1\_LNX\_64.tar.gz

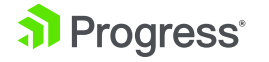

#### **Deployment Scripts**

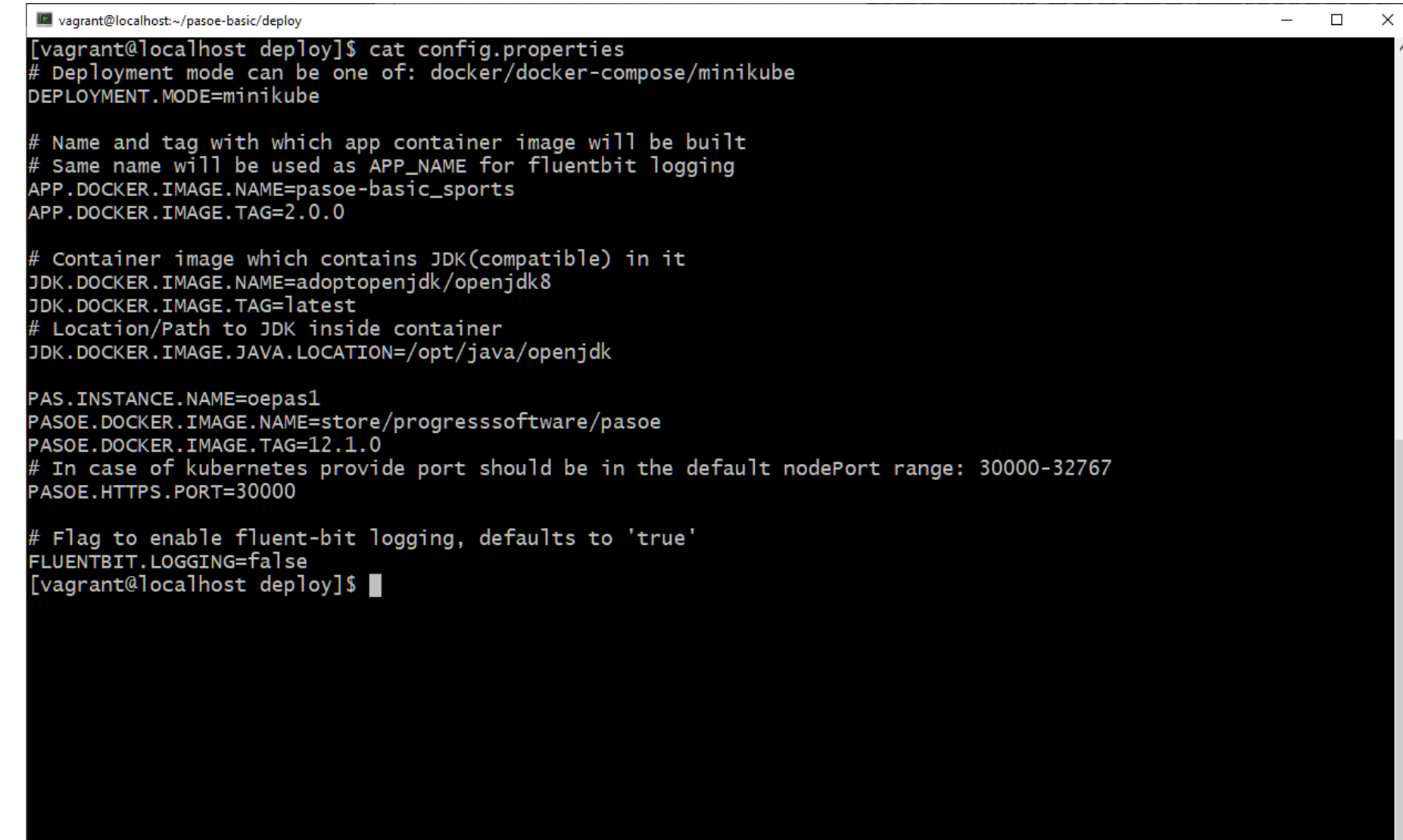

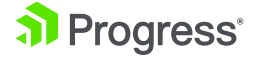

#### **Kubernetes Deployment**

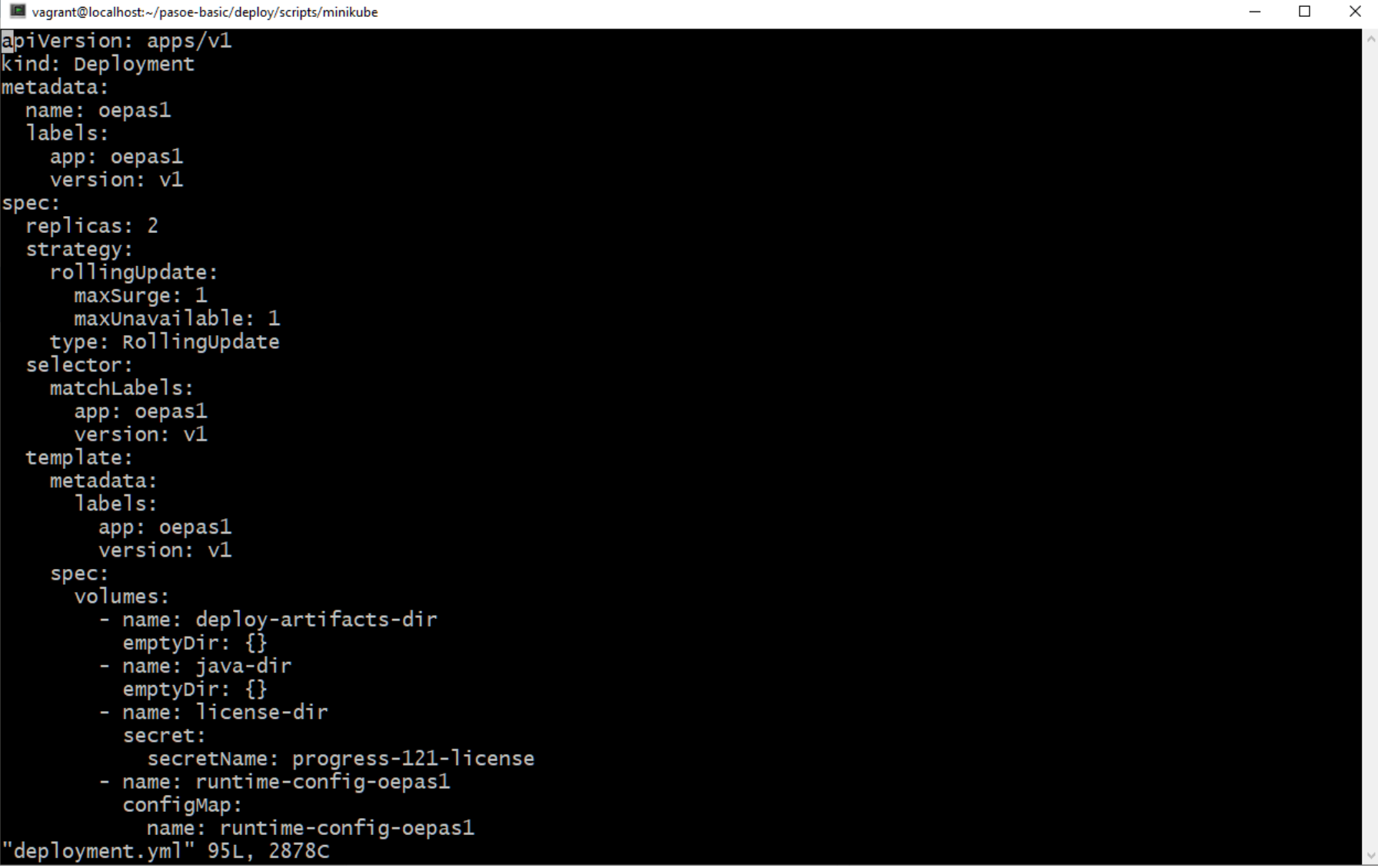

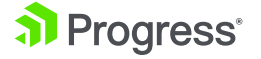

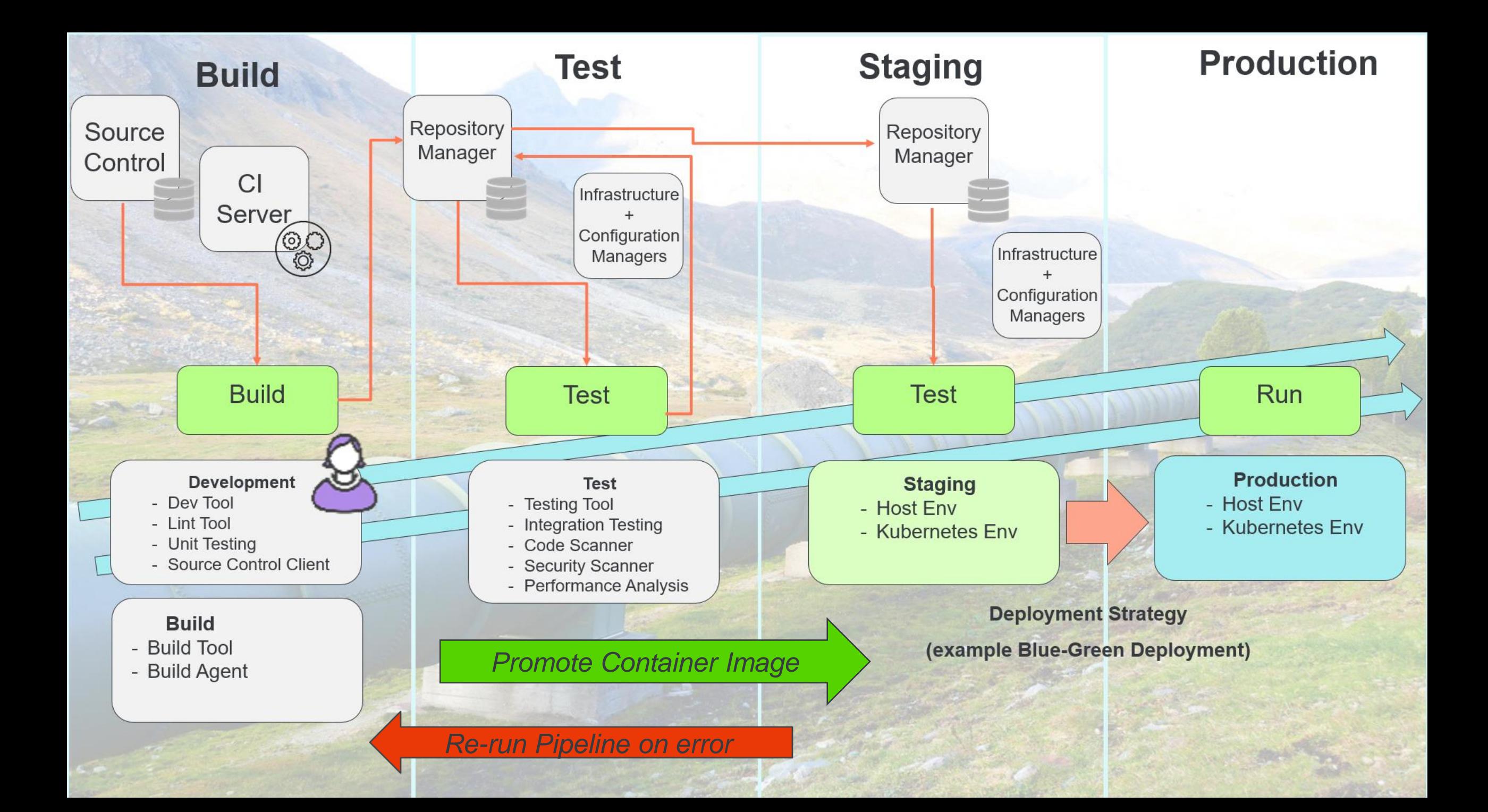

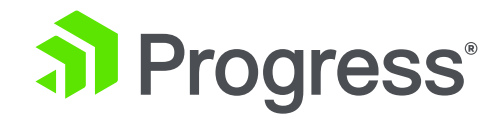

## **Kubernetes**

© 2019 Progress Software Corporation and/or its subsidiaries or affiliates. All rights reserved. 22

## **Deploy Application Image using Kubernetes (v1)**

- Build:
	- ant package
- Deploy
	- ant deploy

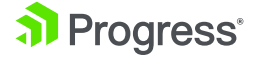

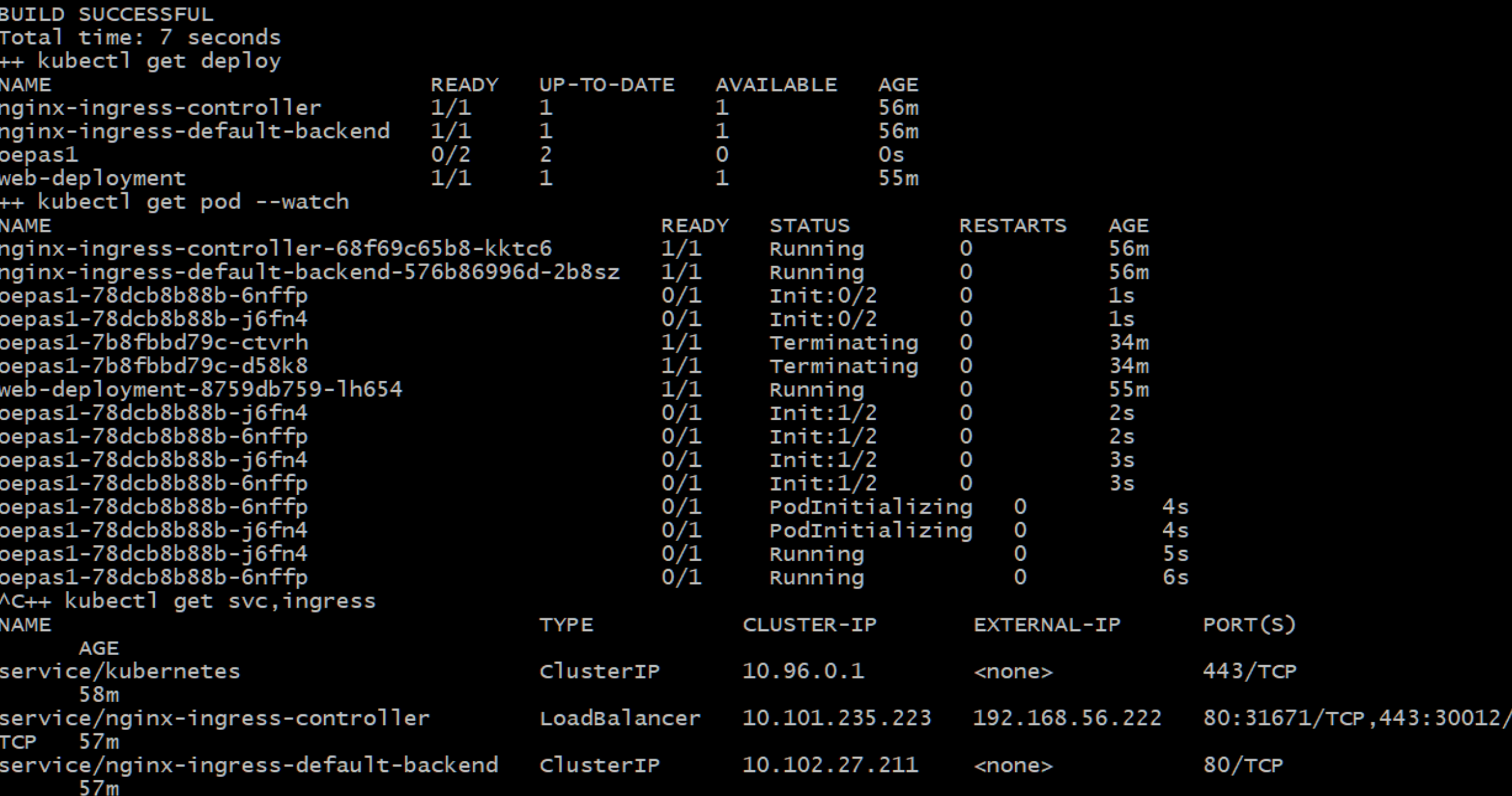

 $\Box$  $\times$  $\overline{\phantom{0}}$ 

 $\hat{\phantom{a}}$ 

 $\downarrow$ 

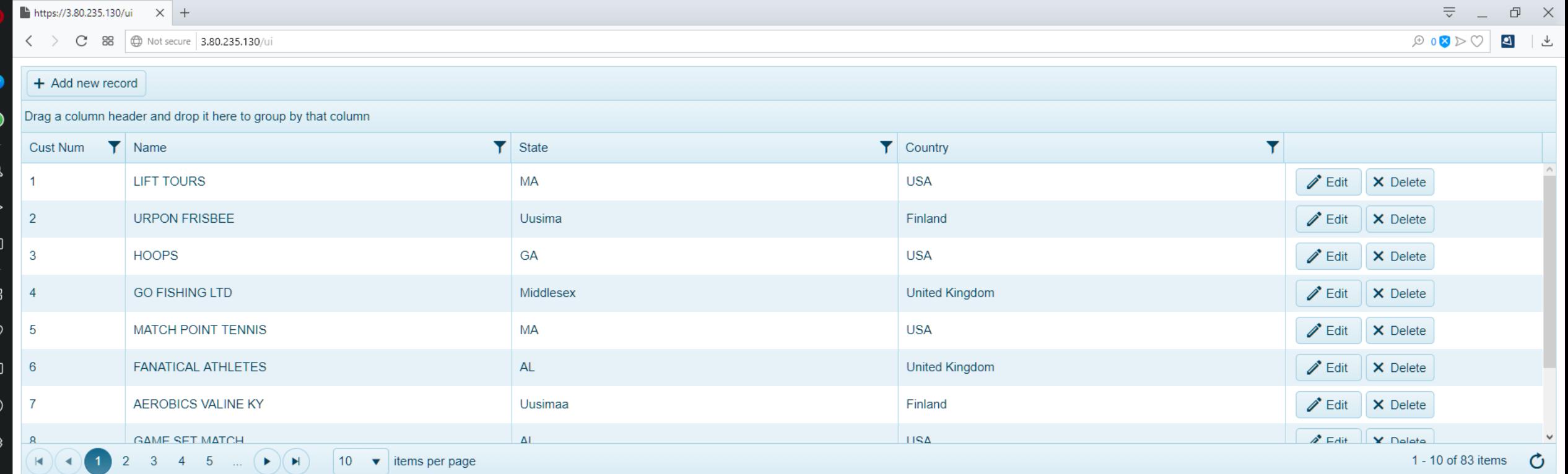

유

#### **Deploy Application Image using Rolling Updates (v2)**

- Build:
	- ant package
- Deploy
	- kubectl replace –f ~/pasoe-basic/v2/deployment.yml
	- kubectl rollout status –w deployment.v1.apps/oepas1

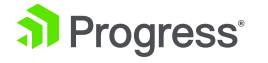

**BUILD SUCCESSFUL** Total time: 5 seconds ++ docker images pasoe-basic\_sports **REPOSITORY CREATED SIZE TAG IMAGE ID** 4.89MB pasoe-basic\_sports  $2.0.0$ f3f3acdf8ed1 Less than a second ago pasoe-basic\_sports 1.0.0 50509f361bf7 58 minutes ago 4.89MB [vagrant@localhost pasoe\_k8s\_scripts]\$ ./17-deploy-rolling-updates.sh ++ kubectl replace -f /home/vagrant/pasoe-basic/v2/deployment.yml deployment.apps/oepas1 replaced ++ kubectl get pod **NAME READY STATUS RESTARTS AGE** nginx-ingress-controller-68f69c65b8-kktc6  $1/1$ 63m Running 0 nginx-ingress-default-backend-576b86996d-2b8sz 63m  $1/1$ Running O oepas1-78dcb8b88b-6nffp  $1/1$ Running  $\mathbf 0$  $6m23s$ oepas1-78dcb8b88b-j6fn4  $1/1$ Running  $\mathbf{o}$  $6m23s$ web-deployment-8759db759-lh654  $1/1$ Running  $61m$  $\Omega$ ++ kubectl rollout status -w deployment.v1.apps/oepas1 deployment "oepas1" successfully rolled out ++ kubectl get pod **NAME READY STATUS RESTARTS AGE** nginx-ingress-controller-68f69c65b8-kktc6  $1/1$ 63m Running 0 nginx-ingress-default-backend-576b86996d-2b8sz 63m  $1/1$ Running  $\mathbf 0$ oepas1-78dcb8b88b-6nffp  $1/1$  $\mathsf{o}$  $6m24s$ Running oepas1-78dcb8b88b-j6fn4  $1/1$ Running  $\mathbf 0$  $6m24s$ web-deployment-8759db759-lh654  $1/1$ Running 0 61m ++ kubectl describe deployment ++ fgrep Image quay.io/kubernetes-ingress-controller/nginx-ingress-controller: 0.26.1 Image: k8s.gcr.io/defaultbackend-amd64:1.5 Image: pasoe-basic\_sports:2.0.0 Image: adoptopenjdk/openjdk8:latest Image: store/progresssoftware/pasoe:12.1.0 Image: Image: nginx © 2019 Progress Software Corporation and/or its subsidiaries or affiliates. All rights reserved. 27[vagrant@localhost pasoe\_k8s\_scripts]\$ |

 $\Box$ 

 $\times$ 

 $\Delta$ 

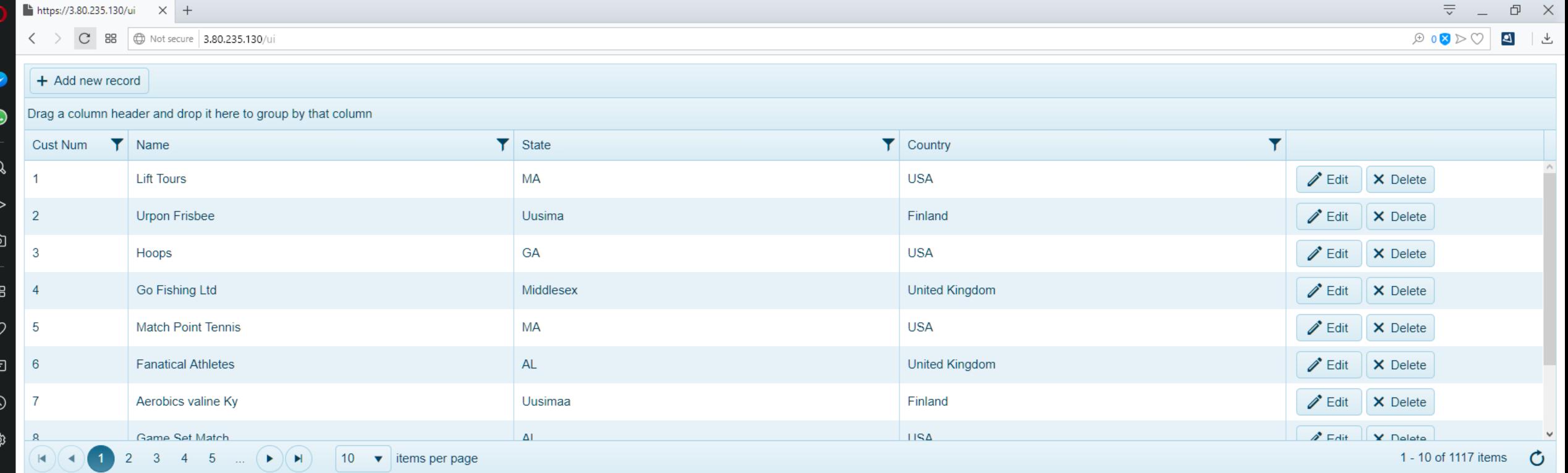

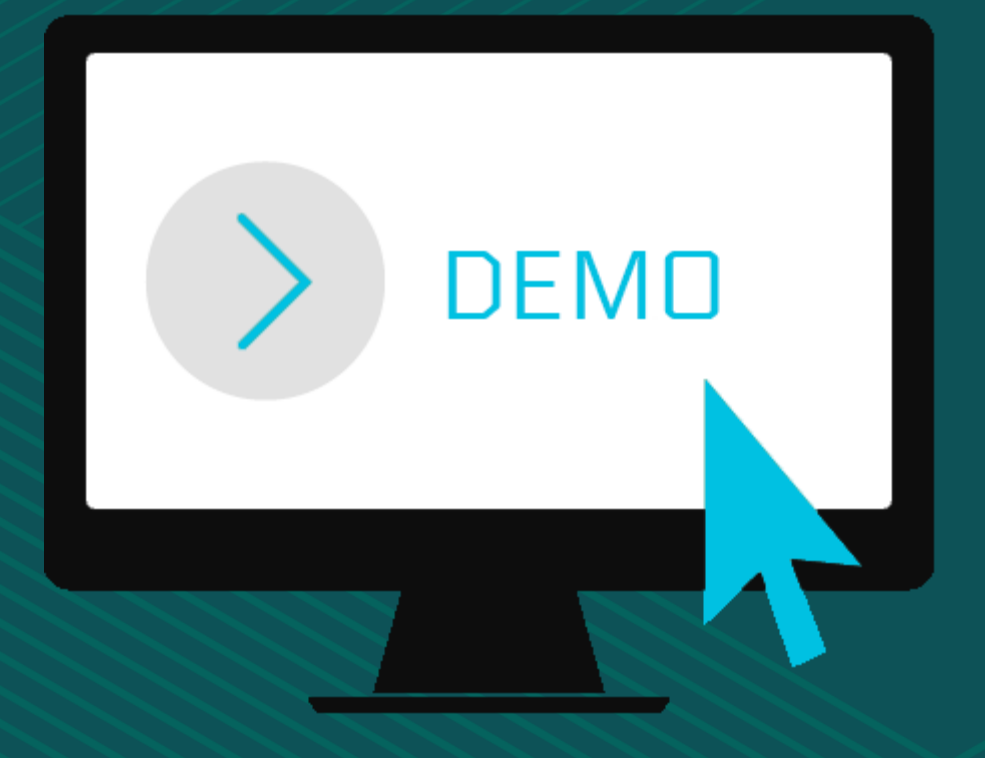

## **Summary**

- Baseline image of PASOE 12.1 with EFK support
- Create custom images with ABL code and data services
- **E** Use Sidecar Container Pattern
- PASOE 12.1 includes support for deployment scripts
- CI/CD Testing, Staging and Deployment

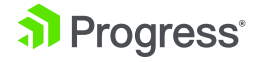

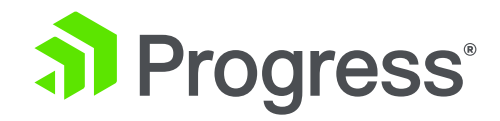

## **Q&A**

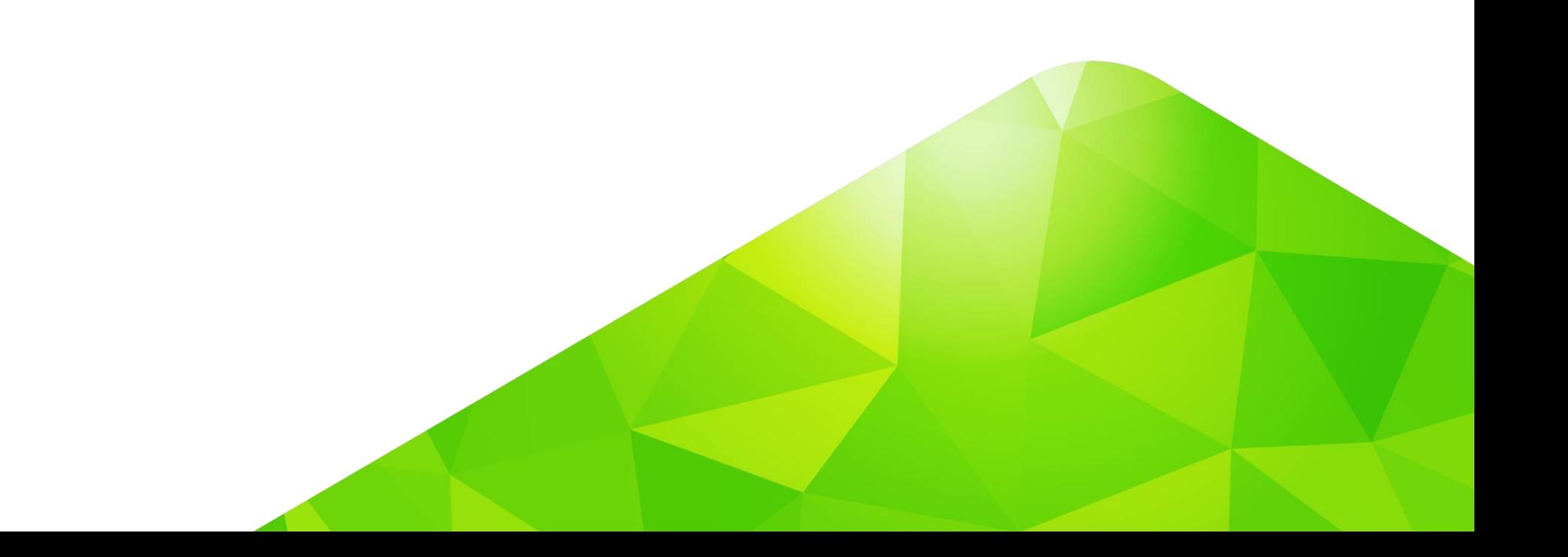

# **Thank You.**

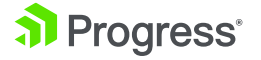

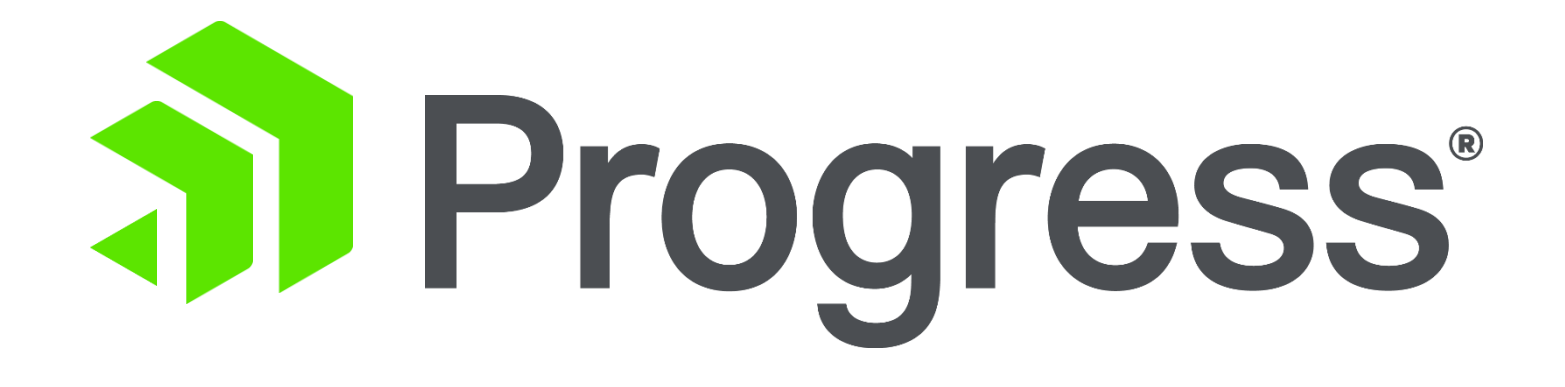